## How to use EcoStruxure Augmented Operator Advisor demo

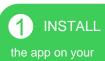

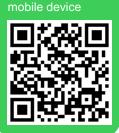

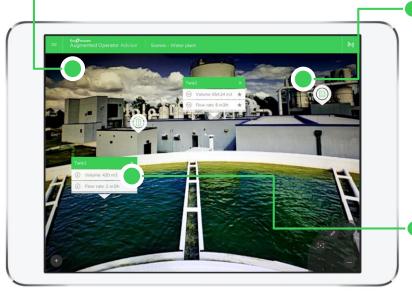

2 DOWNLOAD

the image gallery on your computer and open it.

3 TEST

the software by pointing the application at the images in the gallery.

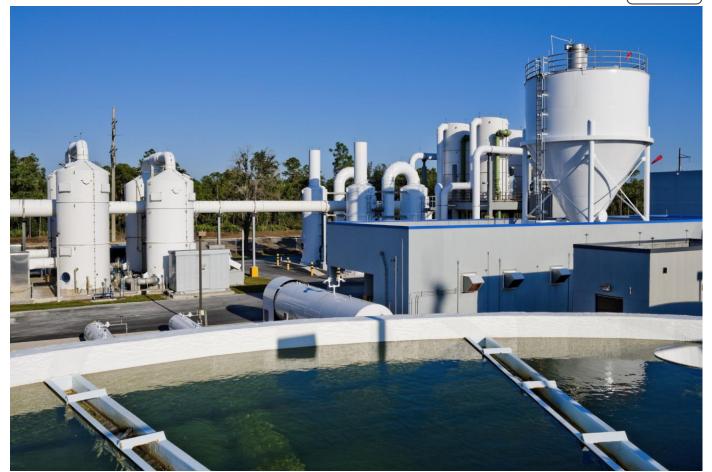

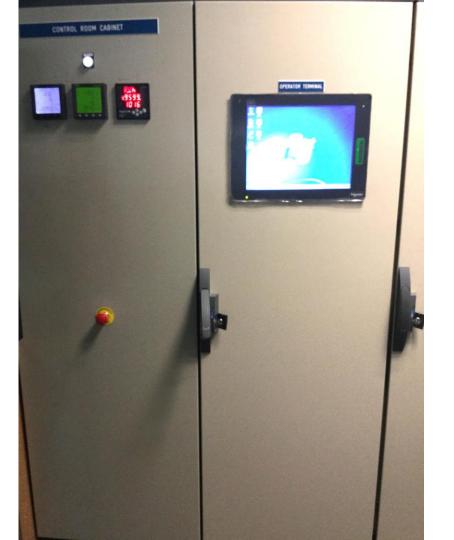

Made for iPad

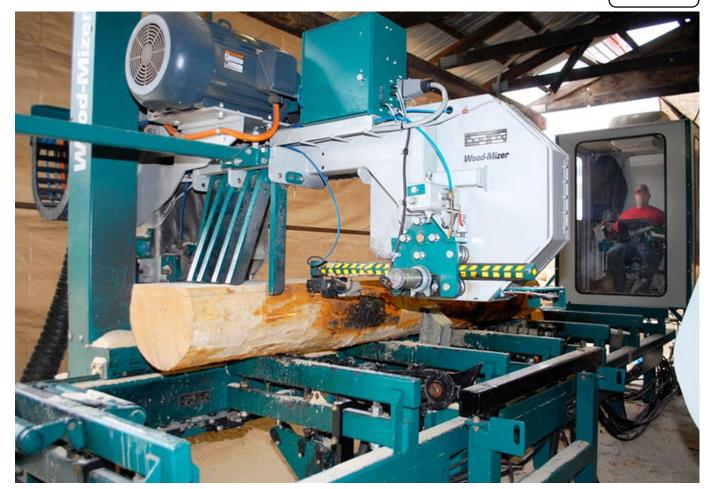

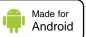

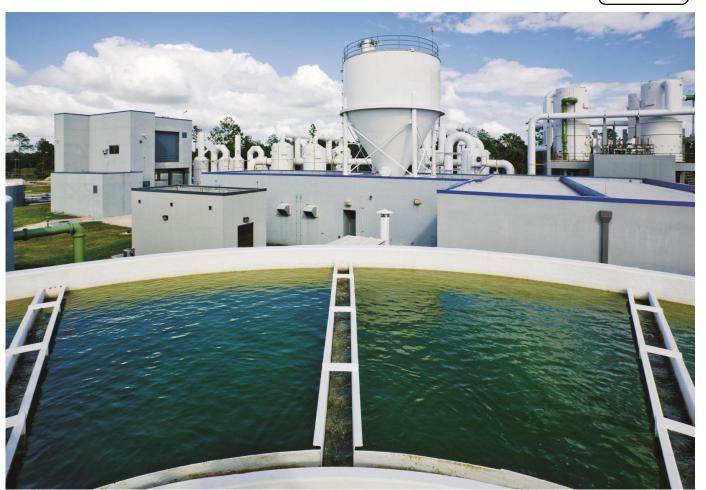